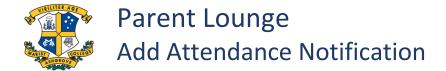

Follow this process to add:

- All Day Absences; including absences due to COVID 19
- Early Departures;
- Late Arrivals.

For all other Attendance related matters please call the Absence Line on 3858 4697.

| 1 | Sign in to Parent Lounge                                                                                                    |
|---|----------------------------------------------------------------------------------------------------|
|   | If you are using the App, go to Links/My Marash/Parent Lounge                                                                                                    |
|   | For Help with this please email: computerservice@marash.qld.edu.au                                                                                                    |
| 2 | Go to Student Details / Attendance or select from the four square button (top left of                                                                                                    |
|   | screen) and drop down to "Attendance" if using the App.                                                                                                    |
|   | Parent Details       Student Details       Calendar       Accounts & Payments         Rems to Action       Academic Analytics       Action         Parent Lounge       Academic Analytics       Action         Velcome       Attendance       Mission analytics         Velcome       Attendance       Mission analytics                                                                                                    |
|   | Fire Schemate     Addres Lock and Sch       word File Lock     word File Lock       Schemate Lock     Schemate Lock       Schemate Lock     Academite Fileports       Word File Lock     Impair       Model Excits     Heget       Model Excits     Heget       Model Excits     Fileports       Model Excits     Heget       Model Excits     Fileport                                                                                                    |
| 3 | Click +Add Absence Notification                                                                                                    |
| 5 | Click TAdd Abscrice Notification                                                                                                    |
|   | + Add Absence Notification                                                                                                    |
|   |                                                                                                    |
| 4 | Complete Attendance Notification ensuring to select the correct student at the top of the                                                                                                    |
|   | screen.                                                                                                    |
|   | Student Absence Notification                                                                                                    |
|   |                                                                                                    |
|   | *Student                                                                                                    |
|   | *Date From 03/02/2022                                                                                                    |
|   | *Type of Absence 🗸                                                                                                    |
|   | *Reason for Absence                                                                                                    |
|   | *Comment 0 of 1500                                                                                                    |
|   | Instructions o of 1500                                                                                                    |
|   | Attach Medical Certificate 🛛 Drop file here - or -                                                                                                    |
|   | + Choose                                                                                                    |
|   | <ul> <li>COVID-19 instructions:</li> <li>If your son has COVID and is unable to complete work online - Enter Type of Absence as <u>Absent</u><br/>from <u>School for Day</u>. Enter Reason for Absence as <u>Sick</u>.</li> <li>If your son has asymptomatic COVID or is a close contact and in isolation and will continue<br/>learning from home - Enter Type of Absence as <u>Absent from School for Day</u>. Enter Reason for<br/>Absence as <u>Home-Learning</u>.</li> </ul> |
|   | Cancel + Submit New                                                                                                    |
|   |                                                                                                    |
| 5 | The College will review and accept the Notification or contact you for further information.                                                                                                    |
|   |                                                                                                    |
|   |                                                                                                    |